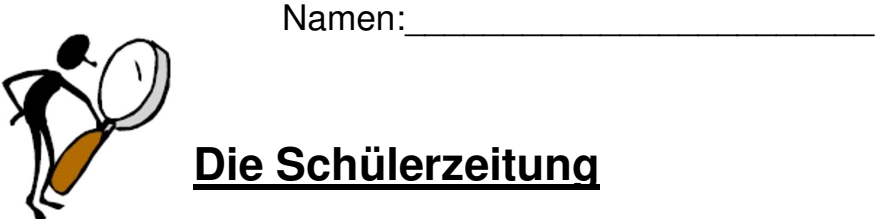

1. Öffnet den Internet Explorer und wechselt zu der Seite der Suchmaschine "Blinde Kuh" (www.blinde-kuh.de)!

2. Jetzt könnt ihr mit der Suche über Informationen zu dem Igel beginnen.

Schreibt dafür das Suchwort in das Suchfenster und klickt auf "Suchen"!

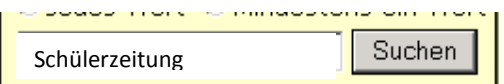

3. Schreibt alle interessanten Informationen, die ihr findet, z.B. was der Igel frisst, wie alt er wird, was er im Winter macht..., auf!

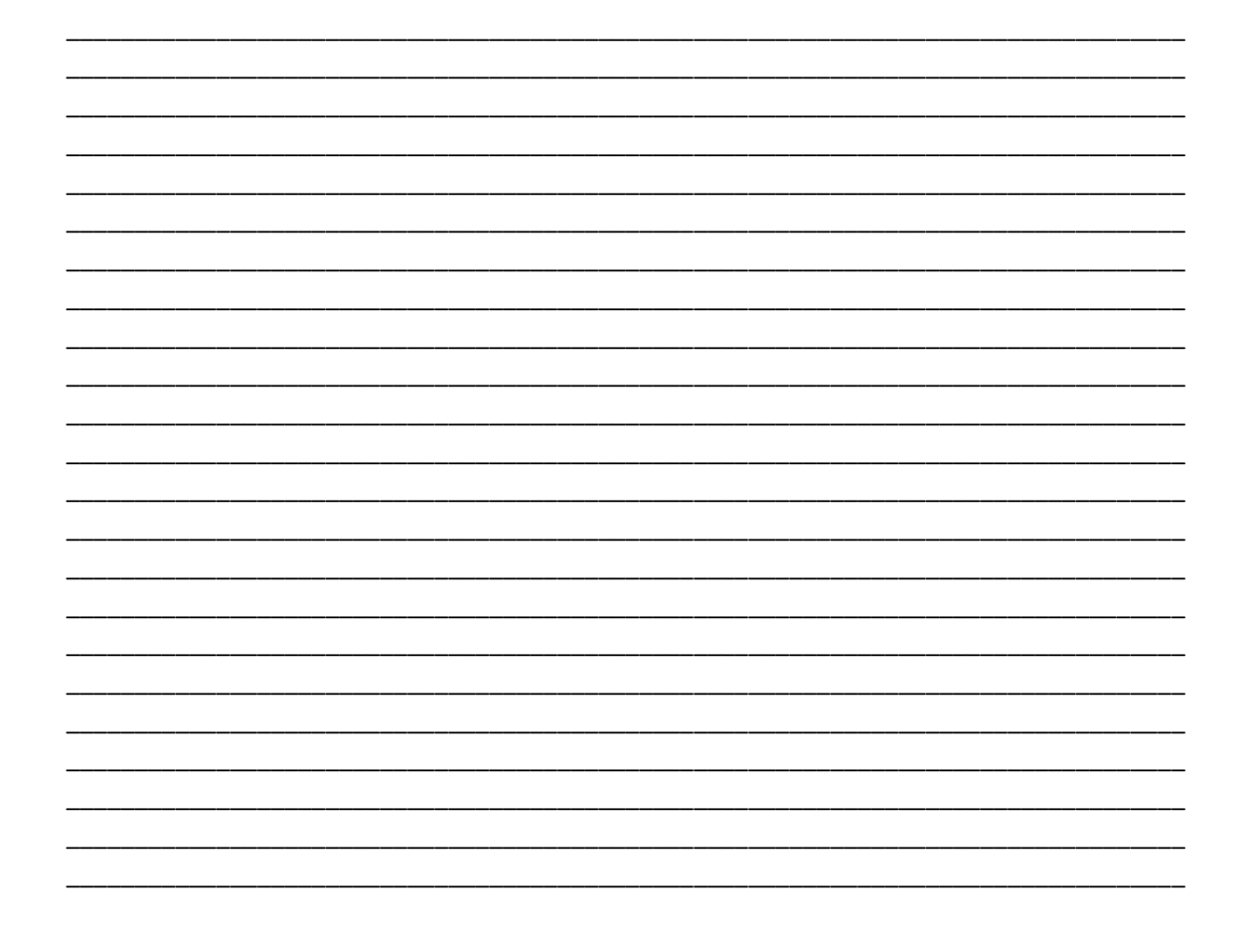